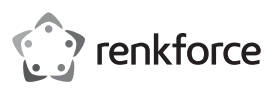

# **Bedienungsanleitung USB C Gigabit Netzwerkadapter Best.-Nr. 1693025**

## **Bestimmungsgemäße Verwendung**

Das Produkt ist zum Anschluss an einen USB3.1-Port (Type-C™) eines Computers vorgesehen und stellt dort einen Netzwerkport mit Geschwindigkeit 10/100/1000 MBit über ein Kabel mit RJ45-Anschluss zur Verfügung. Der USB-Netzwerkadapter erkennt die mögliche Geschwindigkeit automatisch (Auto-Sensing) und benutzt die höchstmögliche. Weitere Informationen zu unterstützten Protokollen und Funktionen finden Sie in den "Technischen Daten".

Eine Verwendung ist nur in geschlossenen Räumen, also nicht im Freien erlaubt. Der Kontakt mit Feuchtigkeit, z.B. im Badezimmer u.ä. ist unbedingt zu vermeiden.

Aus Sicherheits- und Zulassungsgründen dürfen Sie das Produkt nicht umbauen und/oder verändern. Falls Sie das Produkt für andere Zwecke verwenden, als zuvor beschrieben, kann das Produkt beschädigt werden. Außerdem kann eine unsachgemäße Verwendung Gefahren wie z.B. Kurzschluss, Brand, etc. hervorrufen. Lesen Sie sich die Bedienungsanleitung genau durch und bewahren Sie diese auf. Reichen Sie das Produkt nur zusammen mit der Bedienungsanleitung an dritte Personen weiter.

Das Produkt entspricht den gesetzlichen, nationalen und europäischen Anforderungen. Alle enthaltenen Firmennamen und Produktbezeichnungen sind Warenzeichen der jeweiligen Inhaber. Alle Rechte vorbehalten.

### **Lieferumfang**

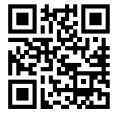

# • USB-Netzwerkadapter

• Bedienungsanleitung

### **Aktuelle Bedienungsanleitungen**

Laden Sie aktuelle Bedienungsanleitungen über den Link www.conrad.com/downloads herunter oder scannen Sie den abgebildeten QR-Code. Befolgen Sie die Anweisungen auf der Webseite.

# **Symbol-Erklärung**

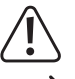

Das Symbol mit dem Ausrufezeichen im Dreieck weist auf wichtige Hinweise in dieser Bedienungsanleitung hin, die unbedingt zu beachten sind.

Das Pfeil-Symbol ist zu finden, wenn Ihnen besondere Tipps und Hinweise zur Bedienung gegeben werden sollen.

### **Sicherheitshinweise**

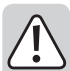

**Lesen Sie sich die Bedienungsanleitung aufmerksam durch und beachten Sie insbesondere die Sicherheitshinweise. Falls Sie die Sicherheitshinweise und die Angaben zur sachgemäßen Handhabung in dieser Bedienungsanleitung nicht befolgen, übernehmen wir für dadurch resultierende Personen-/ Sachschäden keine Haftung. Außerdem erlischt in solchen Fällen die Gewährleistung/Garantie.**

### **a) Allgemein**

- Das Produkt ist kein Spielzeug. Halten Sie es von Kindern und Haustieren fern.
- Lassen Sie das Verpackungsmaterial nicht achtlos liegen. Dieses könnte für Kinder zu einem gefährlichen Spielzeug werden.
- Schützen Sie das Produkt vor extremen Temperaturen, direktem Sonnenlicht, starken Erschütterungen, hoher Feuchtigkeit, Nässe, brennbaren Gasen, Dämpfen und Lösungsmitteln.
- Setzen Sie das Produkt keiner mechanischen Beanspruchung aus.
- Wenn kein sicherer Betrieb mehr möglich ist, nehmen Sie das Produkt außer Betrieb und schützen Sie es vor unbeabsichtigter Verwendung. Der sichere Betrieb ist nicht mehr gewährleistet, wenn das Produkt:
	- sichtbare Schäden aufweist,
	- nicht mehr ordnungsgemäß funktioniert,
- über einen längeren Zeitraum unter ungünstigen Umgebungsbedingungen gelagert wurde oder
- erheblichen Transportbelastungen ausgesetzt wurde.
- Gehen Sie vorsichtig mit dem Produkt um. Durch Stöße, Schläge oder dem Fall aus bereits geringer Höhe wird es beschädigt.
- Beachten Sie auch die Sicherheitshinweise und Bedienungsanleitungen der übrigen Geräte, an die das Produkt angeschlossen wird.
- Wenden Sie sich an eine Fachkraft, wenn Sie Zweifel über die Arbeitsweise, die Sicherheit oder den Anschluss des Produkts haben.

• Lassen Sie Wartungs-, Anpassungs- und Reparaturarbeiten ausschließlich von einem Fachmann bzw. einer Fachwerkstatt durchführen.

• Sollten Sie noch Fragen haben, die in dieser Bedienungsanleitung nicht beantwortet werden, wenden Sie sich an unseren technischen Kundendienst oder an andere Fachleute.

## **b) Personen und Produkt**

• Decken Sie den USB-Netzwerkadapter nicht ab. Achten Sie auf eine ausreichende Belüftung des USB-Netzwerkadapters. Dieser kann sich im Betrieb erwärmen.

#### **Bedienelemente**

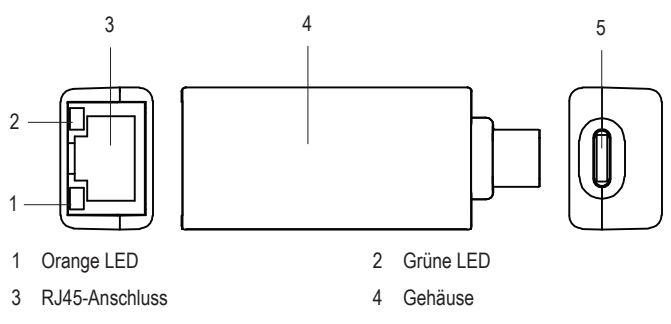

USB3.1-Port (Type-C™)

## **Inbetriebnahme**

#### **a) Anschluss**

- Schließen Sie den USB-Netzwerkadapter an einen USB3.1-Port (Type-C™) eines Computers an, um die erforderlichen Treiber zu installieren. Der Anschlussport muss einen Strom von bis zu 200 mA liefern können.
- Verbinden Sie den RJ45-Anschluss (3) des USB-Netzwerkadapters über ein 1:1-verbundenes Netzwerkkabel mit Ihrem Switch bzw. Router.

#### **b) Treiberinstallation**

- Die Betriebssysteme Windows 8.x oder höher, MAC OS 10.10 oder höher sowie Linux Kernel 4.10.x oder höher enthalten die zum Betrieb notwendigen Treiber bereits.
- Für die Betriebssysteme Windows 7, Vista / XP (32- / 64-bit) müssen Sie die Treiber selbst installieren.
- Starten Sie Windows und verbinden den USB-Netzwerkadapter mit einem Computer mit USB-Type-C™-Anschluss.
- Windows erkennt den USB-Netzwerkadapter und stellt ihn als CD-ROM Laufwerk dar.
- Doppelklicken Sie das CD-ROM Laufwerks-Icon. Folgen Sie den weiteren Anweisungen, um die Treiber zu installieren.
- Um die neuesten Treiber zu finden, öffnen Sie folgende Webseite: http://www.driversdownload.com
- Geben Sie "DL-0265101" ein, um nach dem neuesten, verfügbaren Treiber für → diesen USB-Netzwerkadapter zu suchen.
- Zum Beenden des Updates ist möglicherweise ein Neustart des Betriebssystems nötig, bevor der USB-Netzwerkadapter einwandfrei funktioniert.
- Ihr angeschlossener Computer verfügt jetzt über eine Netzwerkverbindung über den USB3.1 Type-C™-Anschluss.

# **c) LED-Betriebsanzeige**

- Am USB-Netzwerkadapter befinden sich LEDs zur Funktionsanzeige mit folgenden Bedeutungen:
	- Grüne LED (2) an: verbunden und aktiv
	- Orange LED (1) an: Datenübertragung mit bis zu 1000 MBit/s
	- Grüne LED (2) aus: keine Netzwerk-Verbindung

#### **Tipps und Hinweise**

- Schließen Sie den USB-Netzwerkadapter nur an einen USB3.1-Port (Type-C™) des Computers an. Ein USB-Port mit niedrigerer Spezifikation ist zu langsam.
- Wenn Sie für Ihr Netzwerk einen eigenen Netzwerk- oder Systemadministrator haben (etwa in einer größeren Firma), so lassen Sie ihn den Anschluss und die Treiberinstallation übernehmen. Schließen Sie den USB-Netzwerkadapter nicht selbst an.
- Die angegebene maximale Datenübertragungsrate von 10/100/1000 MBit/s für das Netzwerkkabel RJ45-Anschluss wird im praktischen Betrieb niemals wirklich erreicht. Das ist zurückzuführen auf die verwendete Übertragungstechnik, auf Übertragungsfehler, auf andere Geräte im Netzwerk usw.
- Unter dem Betriebssystem Windows kann es etwas dauern, bis ein Rechner im Netzwerk sichtbar wird. Wenn Sie die Rechner eingeschaltet haben und Windows auf allen Rechnern nach ein paar Sekunden geladen ist, können Sie in der Regel nicht sofort auf einen anderen Rechner zugreifen.
- Falls nach mehreren Minuten immer noch kein Zugriff möglich ist, so sind die Einstellungen einer verwendeten Firewall oder eines Virenscanners zu überprüfen.
- Auch die Zugriffsrechte müssen natürlich entsprechend eingestellt werden, falls Sie Betriebssysteme mit solchen Eigenschaften einsetzen.
- Beim Zugriff auf einen Netzwerkdrucker oder andere Geräte im Netzwerk beachten Sie deren Bedienungsanleitung.
- Es gibt zahlreiche Ursachen, warum keine Netzwerkverbindung zustande kommt.
- Bitte beachten Sie entsprechende Fachliteratur oder fragen Sie einen Fachmann.
- Sofern Sie keinen eigenen DHCP-Server verwenden (z.B. in allen DSL-Routern integriert), sollten Sie jedem Gerät im Netzwerk eine eigene feste IP-Adresse zuweisen.
- Stellen Sie beispielsweise den Router auf 192.168.1.1 ein, den ersten Computer auf 192.168.1.2, den zweiten Computer auf 192.168.1.3 usw.
- Die ersten drei Zahlen müssen auf allen Computern gleich sein, die letzte Zahl darf Werte von 1 bis 254 annehmen.
- Die "Subnet-Mask" ist auf allen Computern und Geräten im Netzwerk auf 255.255.255.0 einzustellen.
- Achten Sie unbedingt darauf, dass eine IP-Adresse (also z.B. 192.168.1.1) nur ein einziges Mal im Netzwerk verwendet wird. Wenn Sie Ihren Router fest auf die IP-Adresse 192.168.1.1 eingestellt haben, darf kein anderes Gerät im Netzwerk diese IP-Adresse verwenden!

# **Pflege und Reinigung**

- Trennen Sie das Produkt vor jeder Reinigung von der Stromversorgung.
- Verwenden Sie auf keinen Fall aggressive Reinigungsmittel, Reinigungsalkohol oder andere chemische Lösungen, da dadurch das Gehäuse angegriffen oder gar die Funktion beeinträchtigt werden kann.
- Verwenden Sie ein trockenes, faserfreies Tuch zur äußerlichen Reinigung des Produkts.

# **Entsorgung**

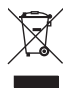

Elektronische Geräte sind Wertstoffe und gehören nicht in den Hausmüll. Entsorgen Sie das Produkt am Ende seiner Lebensdauer gemäß den geltenden gesetzlichen Bestimmungen.

Sie erfüllen damit die gesetzlichen Verpflichtungen und leisten Ihren Beitrag zum Umweltschutz.

# **Technische Daten**

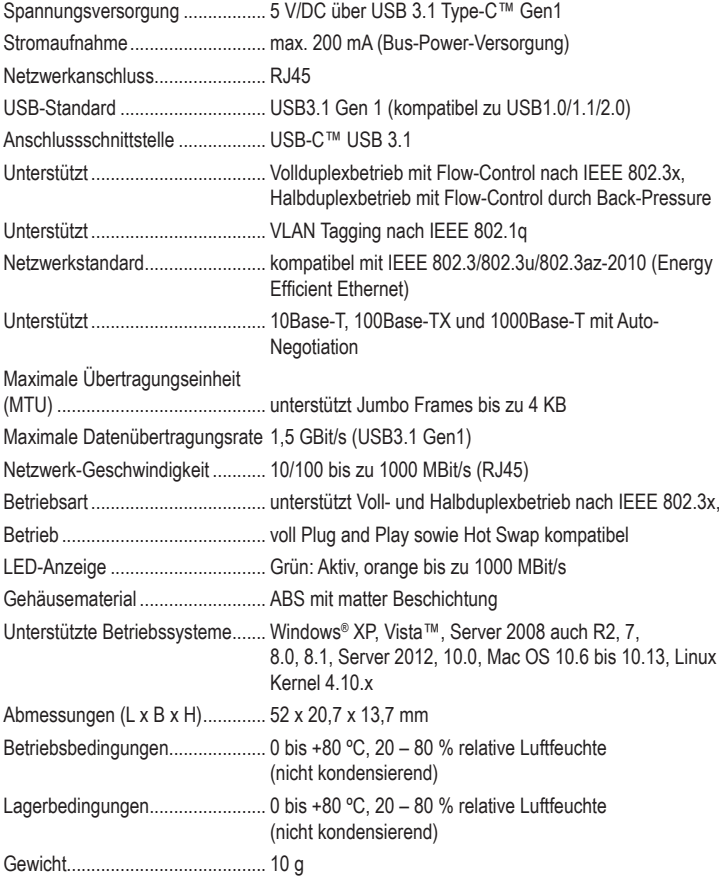

Dies ist eine Publikation der Conrad Electronic SE, Klaus-Conrad-Str. 1, D-92240 Hirschau (www.conrad.com). Alle Rechte einschließlich Übersetzung vorbehalten. Reproduktionen jeder Art, z. B. Fotokopie, Mikroverfilmung, oder die Erfassung in elektronischen Datenverarbeitungsanlagen, bedürfen der schriftlichen Genehmigung des Herausgebers. Nachdruck, auch auszugsweise, verboten. Die Publikation entspricht dem technischen Stand bei Drucklegung. Copyright 2018 by Conrad Electronic SE. \*1693025\_v3\_0818\_02\_DS\_m\_de\_(1)